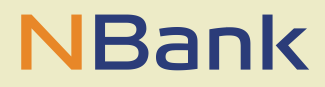

**NBank** 

# **Ausfüllhinweise zum Antrag auf Gewährung von Zuwendungen zur Förderung von Photovoltaik-Batteriespeichern**

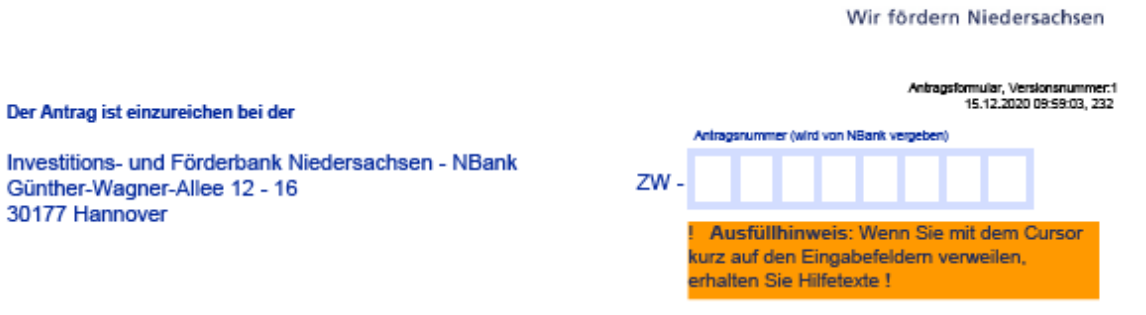

# Antrag

auf Gewährung von Zuwendungen zur Förderung von Photovoltaik-Batteriespeichern

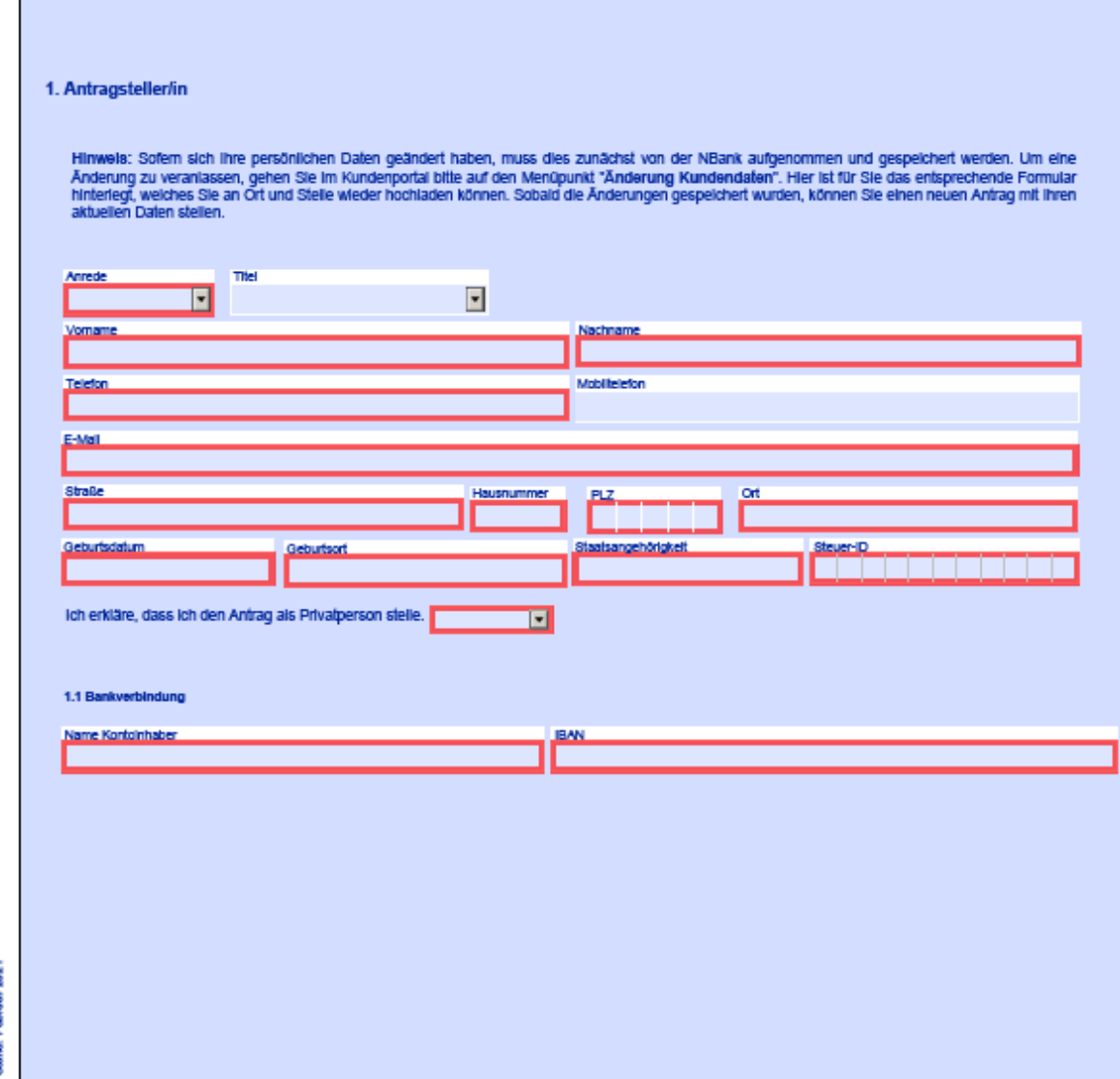

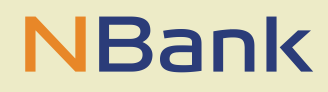

### **Schritt 1:**

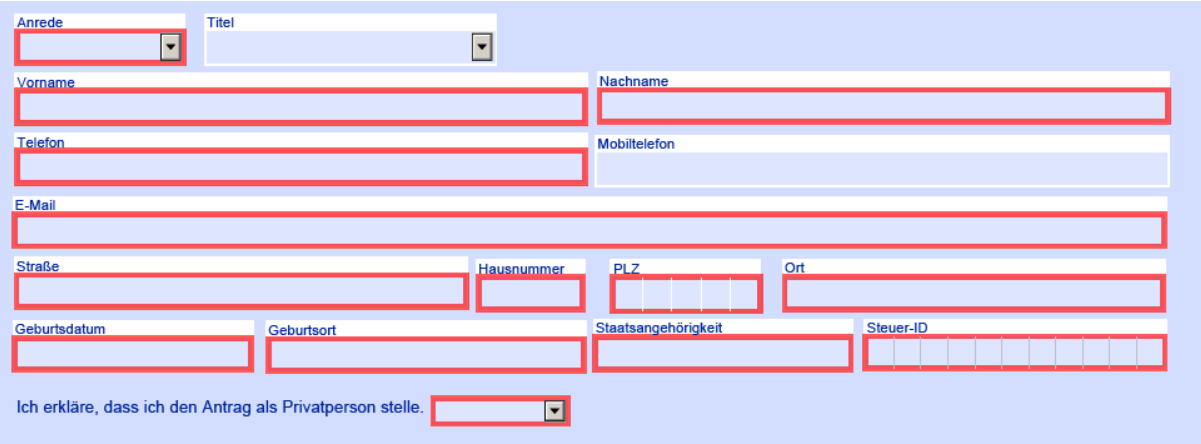

Tragen Sie in die rot umrandeten Felder Ihre Daten als Antragssteller/-in ein.

## **Schritt 2:**

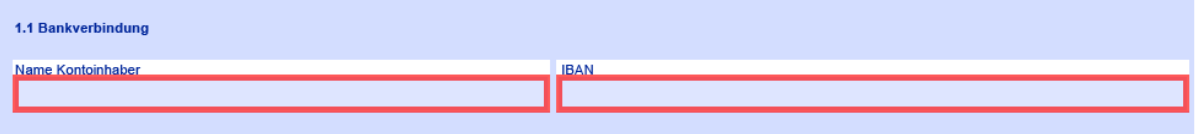

Tragen Sie hier Ihre Bankverbindung ein. Die IBAN besteht aus 22 Stellen, beginnend mit DE in Großbuchstaben. Die IBAN ist **ohne** Leerzeichen einzutragen.

### **Schritt 3:**

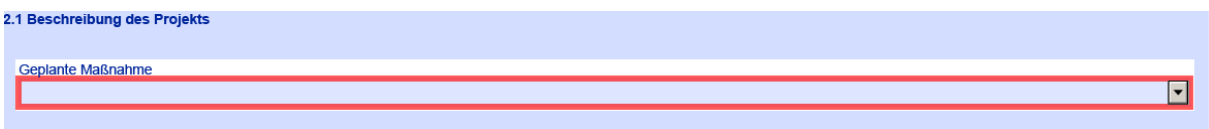

Bei der Beschreibung des Projekts geben Sie zuerst an, ob Sie einen Neubau einer an das Verteilnetz angeschlossenen Photovoltaik-Anlage mit einer Leistung von mindestens 4 kWp oder eine Erweiterung einer bestehenden Photovoltaik-Anlage um mindestens 4 kWp beabsichtigen.

#### **Schritt 4:**

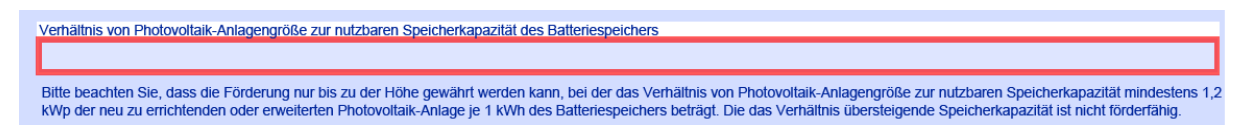

Anschließend tragen Sie das Verhältnis Ihrer Photovoltaik-Anlagengröße zur nutzbaren Speicherkapazität Ihres Batteriespeichers ein. Dieses muss mindestens 1,2 kWp der neu zu errichtenden oder erweiterten Photovoltaik-Anlage je 1 kWh des Batteriespeichers betragen. Die das Verhältnis übersteigende Speicherkapazität ist nicht förderfähig. Planen Sie z.B. einen Photovoltaik-Neubau mit 15 kWp und den Kauf eines Batteriespeichers mit einer Speicherkapazität von 7,7 kWh, ergibt sich aus der Verhältnismäßigkeit eine maximal 12,5 kWh förderfähige Batteriespeicherkapazität (15 kWp / 1,2 = 12,5). In das rot umrandete Feld ist dem Beispiel entsprechend ein Verhältnis von 1,9 kWp zu 1 einzutragen (15 kWp /  $7,7$  kWh = 1,9).

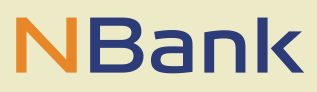

Sollte das Verhältnis von Photovoltaik-Anlagengröße zur nutzbaren Speicherkapazität nicht mindestens 1,2 kWp betragen, ist eine Rechnung über die Kosten des Speichers notwendig, aus dem der Preis pro kWh ersichtlich ist. Gefördert werden in diesem Fall nur die anteiligen Kosten für die förderfähigen kWh.

## **Schritt 5:**

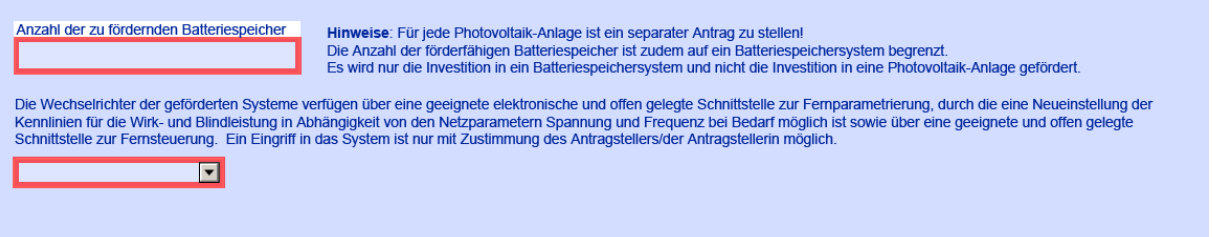

Tragen Sie hier die Anzahl der zu fördernden Batteriespeicher ein. Die Anzahl der förderfähigen Batteriespeicher ist auf ein Batteriespeichersystem begrenzt. Danach müssen Sie über "Trifft zu" bestätigen, dass die Wechselrichter der geförderten Systeme über eine geeignete elektronische und offen gelegte Schnittstelle zu Fernparametrierung sowie über eine geeignete und offen gelegte Schnittstelle zur Fernsteuerung verfügen. Sollten Ihre Wechselrichter nicht diese Anforderungen erfüllen, ist Ihr geplantes Vorhaben ggf. nicht förderfähig.

## **Schritt 6:**

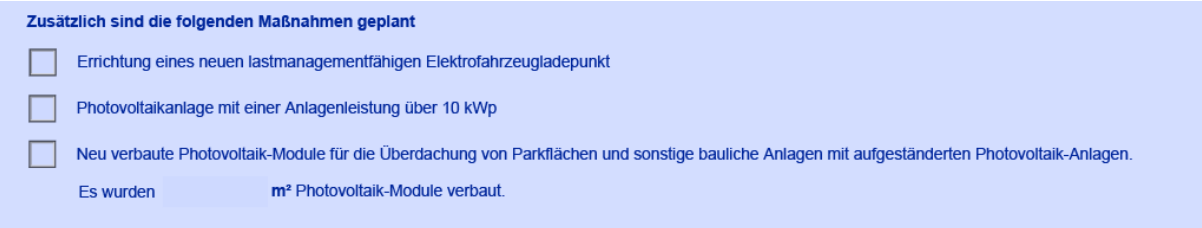

Wählen Sie hier aus, ob Sie im Zuge Ihres Vorhabens einen neuen lastmanagementfähigen Elektrofahrzeugladepunkt installieren wollen, Ihre neu geplante bzw. ergänzte Photovoltaik-Anlagenleistung über 10 kWp liegt und ob Sie neu verbaute Photovoltaik-Module für die Überdachung von Parkflächen und sonstigen baulichen Anlagen mit aufgeständerten Photovoltaik-Modulen planen. Bei letzterem tragen Sie die geplanten m² Photovoltaik-Module in das offene Feld ein. Die möglichen Boni werden automatisch in das Feld "Bonus für zusätzliche Maßnahmen" im Finanzierungsplan eingetragen.

### **Schritt 7:**

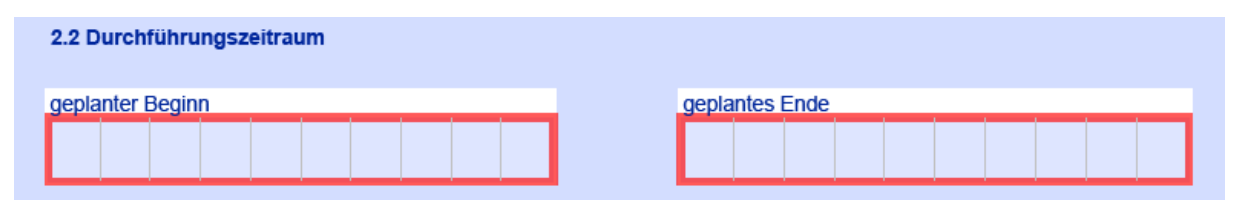

Hier tragen Sie den Durchführungszeitraum ein. Dieser muss in der Zukunft liegen. Planen Sie mit einem längeren Zeitraum. Die Bearbeitung der Anträge erfordert Zeit. Das Datum muss immer im Format TT.MM.JJJJ eingegeben werden.

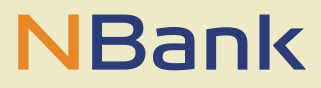

Wichtig sind dabei die Trennpunkte. Nutzen Sie am besten die Kalenderfunktion (Pfeilmenü rechts neben den Feldern).

## **Schritt 8:**

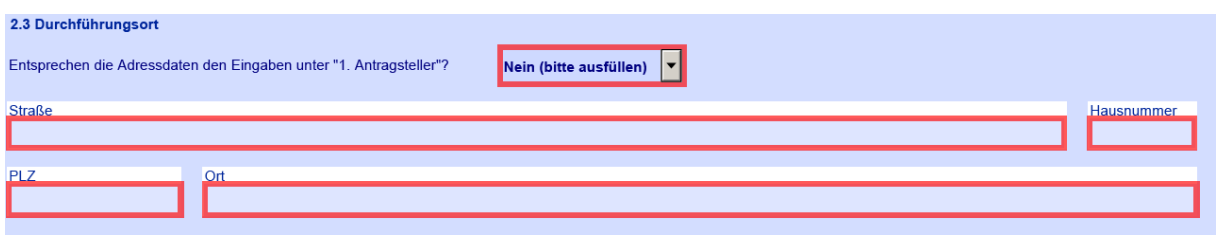

Der Durchführungsort des Vorhabens muss in Niedersachsen liegen. Entsprechen Ihre Adressdaten den Eingaben unter "1. Antragsteller", wählen Sie "Ja" aus und die Felder füllen sich automatisch aus. Sollte sich der Durchführungsort von Ihren Adressdaten unter "1. Antragsteller" unterscheiden, füllen Sie die rot umrandeten Felder manuell mit den neuen Adressdaten aus.

### **Schritt 9:**

#### 3. Angaben zur Finanzierung des Batteriespeichers und ggf. der zusätzlichen förderfähigen Maßnahmen

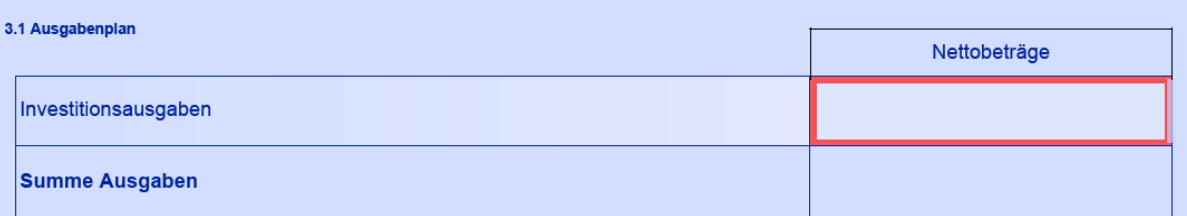

Hier tragen Sie, sofern keine differenzierten Ausgaben oder Kosten im Angebot ausgewiesen werden, grundsätzlich **nur** die Ausgaben für die Finanzierung der Investition für das Batteriespeichersystem in das Feld "Investitionsausgaben" ein. Planungsleistungen, Bauausgaben, Baunebenkosten und Kosten für Beratungsleistungen und Vorgespräche sind **nicht** förderfähig und werden im Rahmen der Antragsprüfung ggf. entsprechend gekürzt. Die Kosten für die in Verbindung stehende Photovoltaik-Anlage, zu denen die dafür anfallenden Montagekosten, die Kosten für den Wechselrichter für den Betrieb der Photovoltaik-Anlage, ggf. zusätzliche Kosten der Aufständerung der PV-Module werden wie die Schaffung eines Batterieraumes und die Kosten für die Ladestation **nicht** gefördert. Diese sind daher ebenfalls **nicht** in den Angaben zu erfassen. Ebenfalls **nicht** förderfähig sind Eigenbausysteme, Prototypen, gebrauchte Systeme und die Inanspruchnahme der Förderung bei Leasing- und Pachtmodellen durch den Leasing- und Pachtnehmer.

### **Schritt 10:**

Im Finanzierungsplan ist der mögliche anteilige Zuschuss und ggf. der Bonus für die zusätzlichen Maßnahmen bereits automatisch eingetragen. Sollte dies nicht gegeben sein, haben Sie noch nicht alle Felder im Antragsformular ausgefüllt. Hier tragen Sie, je nach eigenem Finanzierungsmodell, die notwendigen Mittel für die Kofinanzierung des Batteriespeichers ein. Diese notwendige Kofinanzierung des Batteriespeichers durch Eigenmittel, Fremdmittel oder Mittel Dritter (andere öffentliche Mittel) ergibt sich aus den zuwendungsfähigen Ausgaben für den Batteriespeicher abzüglich der anteiligen Kofinanzierung des Batteriespeichers (möglicher anteiliger Zuschuss und Bonus für zusätzliche

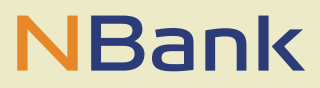

Maßnahmen). Eine Beispielrechnung finden Sie in unseren FAQs, die auf der Seite des Förderprogramms auf unserer Homepage hinterlegt ist.

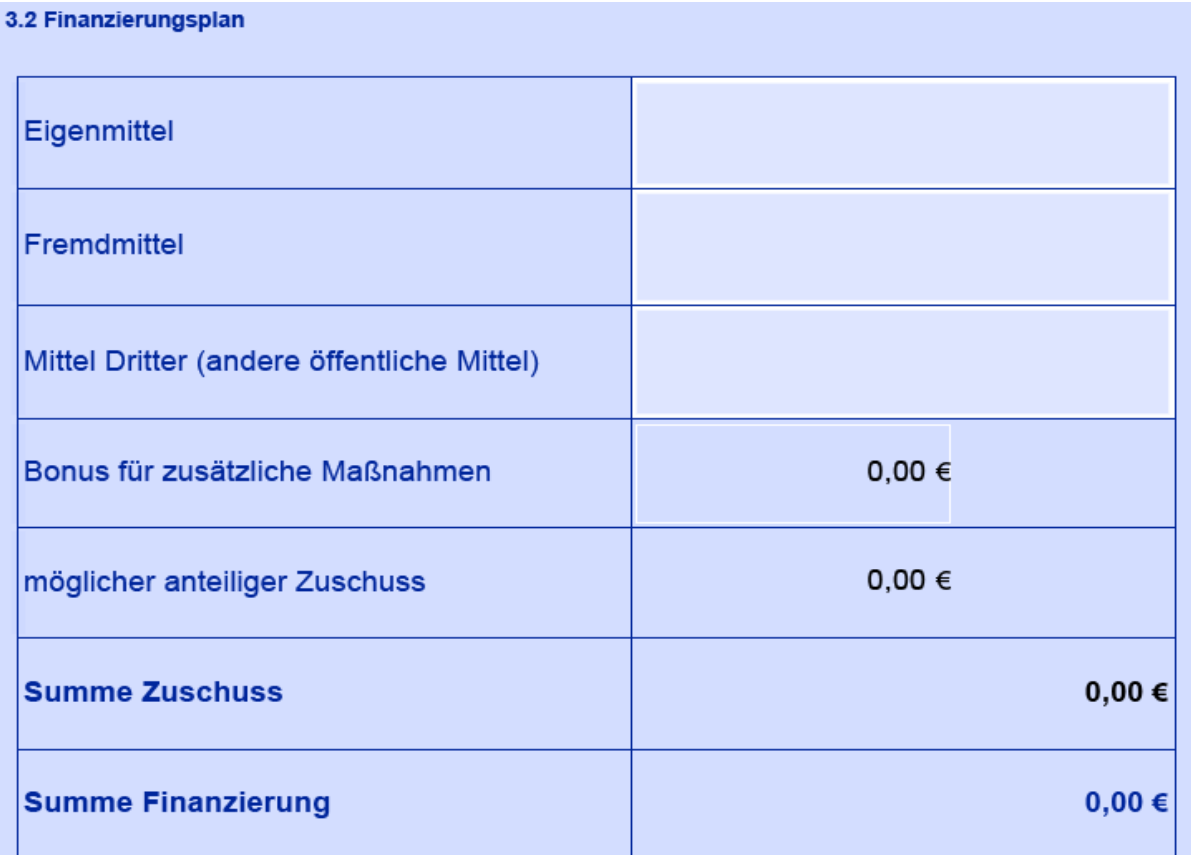

## **Schritt 11:**

## 4. Einzureichende Unterlagen

Folgende Nachweise und Unterlagen sind dem vollständig ausgefüllten Antragsformular beizufügen/im Kundenportal hochzuladen:

- 1) Nachweis über die Leistung der geplanten Photovoltaik-Anlage (in kWp), für welche die Nutzung eines Batteriespeichersystems geplant ist.
- 2) Nachweis über die nutzbare Kapazität (in kWh) des geplanten Batteriespeichers,
- 3) Angebot für das Photovoltaik-Anlagensystem.
- 4) Angebot für das Batteriespeichersystem,
- 5) ggf. Angebot für den lastmanagementfähigen Elektrofahrzeugladebunkt.
- 6) Unterlagen zur Sicherstellung der Einhaltung der in der zugrundeliegenden Richtlinie benannten Zuwendungsvoraussetzungen.

Im Anschluss an die Bearbeitung des Antragformulars laden Sie die aufgeführten Unterlagen im Kundenportal hoch. Unter Punkt vier "Angebot für das Batteriespeichersystem" bitten wir um Übersendung von mindestens einem Angebot, um entsprechende Nachforderungen unsererseits vor Bewilligung zu vermeiden. Sofern Ihnen Vergleichsangebote, die gern indikativ und vorbehaltlich einer technischen Machbarkeitsprüfung sein können, vorliegen, können Sie diese mit Antragsstellung übermitteln.

Unter dem Punkt sechs "Unterlagen zur Sicherstellung der Einhaltung der in der zugrundeliegenden Richtlinie benannten Zuwendungsvoraussetzungen" sind folgende Unterlagen zu übermitteln bzw. müssen folgende Anforderungen erfüllt sein:

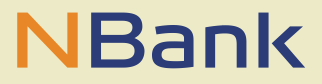

- Die Wechselrichter der geförderten Systeme verfügen über eine geeignete elektronische und offen gelegte Schnittstelle zur Fernparametrierung sowie eine geeignete und offen gelegte Schnittstelle zur Fernsteuerung.
- Das Verhältnis von Photovoltaik-Anlagengröße zur nutzbaren Speicherkapazität beträgt mindestens 1,2 kWp der neu zu errichtenden (oder erweiterten) Photovoltaik-Anlage je 1 kWh des Batteriespeichers.
- Die elektronischen Schnittstellen des Batteriemanagementsystems und die verwendeten Protokolle sind offengelegt.
- Für die Batterien des Batteriespeichersystems liegt eine Zeitwertersatzgarantie von 10 Jahren vor.
- Die Erfüllung der Anforderung des prognosebasierten Batteriemanagementsystems.
- Ggf. die Erfüllung der Anforderung eines lastmanagementfähigen Elektrofahrzeugladepunktes.
- Die fachgerechte und sichere Inbetriebnahme durch eine geeignete Fachkraft.
- Die geltenden Anwendungsregeln und Netzanschlussrichtlinien für Batteriespeicher (VDE-AR-N 4105 und VDE FNN-Hinweis) sind einzuhalten.

#### **Schritt 12:**

#### 5. Erklärungen

ich bestätige die Vollständigkeit und Richtigkeit der in diese<br>eingereichten Unterlagen gemachten Angaben

dass die Bedingungen der gütigen Richtlinie bek

erlin, 2 Angaben zum Projekt, 3 An

#### $\overline{\blacksquare}$

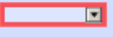

 $\overline{\blacksquare}$ 

ichfolgenden – Einverständniserklärungen – h<br>Houng der NBank über den Antrag auf Gewäl

#### E

the Us

#### $\blacksquare$

#### E

#### Ē

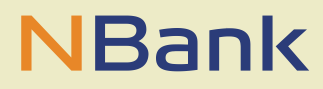

Nachdem Sie die Erklärungen gelesen haben, wählen Sie in den rot umrandeten Feldern das entsprechende Auswahlfeld aus. Bitte beachten Sie, dass das Absenden des Antrages nur in Abhängigkeit der von Ihnen getroffenen Auswahl möglich ist. Eine Antragstellung kann nur erfolgen, wenn alle maßgeblichen Erklärungen mit "Trifft zu" angegeben werden.

## **Schritt 13:**

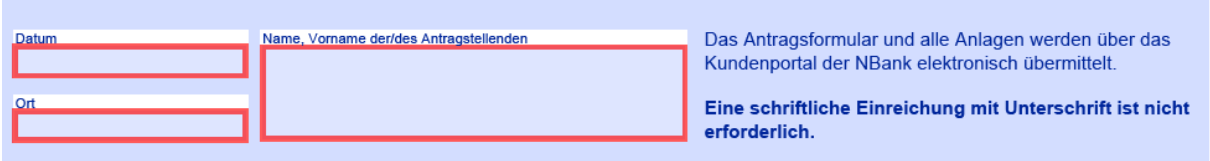

Tragen Sie hier das **aktuelle Tagesdatum** und den Ort ein. Abschließend tragen Sie den Namen des Antragstellenden ein. Der Antrag soll **ohne** Unterschrift abgegeben werden. Nachdem Sie dieses letzte Feld ausgefüllt haben, speichern Sie den Antrag als PDF ab und laden Sie den Antrag mit allen Anlagen im Kundenportal der NBank hoch.